# **Conversion Guide**

#### **Introduction**

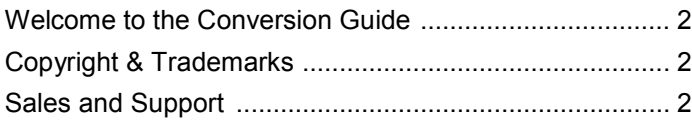

#### **Conversion**

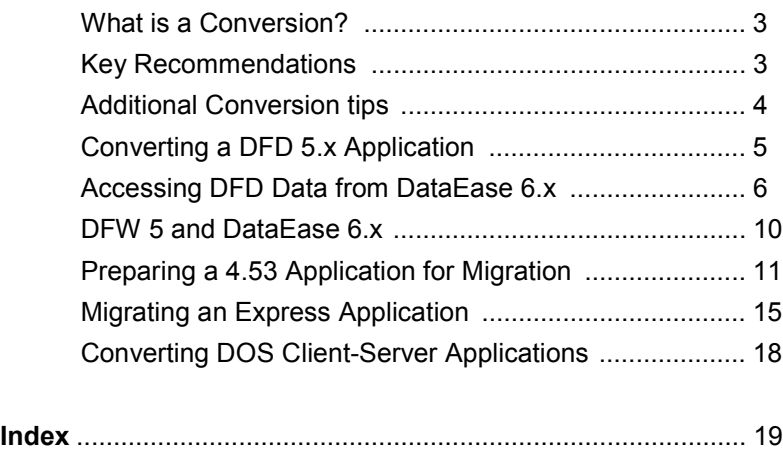

# **Welcome to the Conversion Guide**

Welcome to the DataEase Conversion Guide. The purpose of this guide is to help you make a smooth transition from the character-based version of DataEase for DOS and OS/2, and DataEase Express for Windows (DataEase Express) to DataEase.

This guide shows you how to:

- Convert an application from DataEase for DOS into DataEase 6.x
- Upgrade a DataEase for Windows 5 Application into DataEase 6.x
- Migrate an application from DataEase Express into DataEase 6.x

#### **Who Should Read this Guide**

This guide is for professional application designers, system administrators, and experienced users who want to migrate an application from DataEase 4.53 DOS or DataEase Express into DataEase.

**If you are migrating an application to DataEase, we strongly recommend that you read the entire Conversion Chapter in this guide before proceeding. Failure to follow the instructions outlined in this chapter can result in a lost or corrupted application or database.**

#### **Copyright and Trademarks**

This online manual supports DataEase version 6.5 and higher.

Publication Date: December 2003

DataEase is a registered trademark, and the symbol and slogan are trademarks of DataEase International Ltd. All other trademarks and registered trademarks belong to their respective holders.

No part of this publication may be reproduced, stored in a retrieval system, or transmitted in any form or by any means: electronic, mechanical, photocopying, recording, or otherwise, without the prior written permission of the publisher.

#### **Sales and Support**

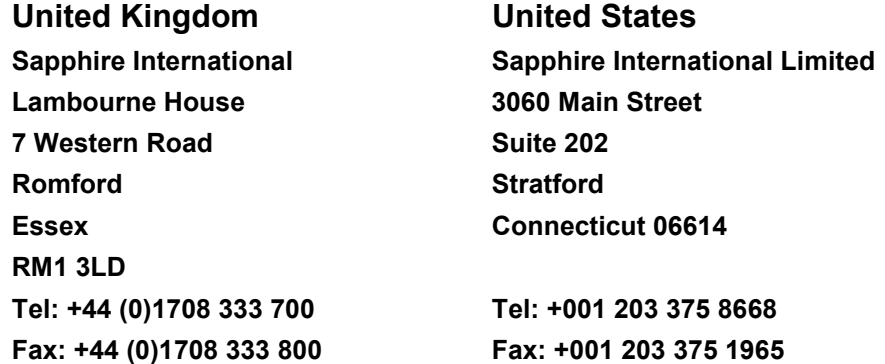

# **What Is a Conversion?**

DataEase 6.x is provided with the ability to move an application created in version 4.53 or 5.x DataEase for DOS and OS/2, or DataEase Express into DataEase 6.x for Windows. This process is a conversion (as opposed to an upgrade or a rewrite).

Because the DOS environment and Windows environment are so different, when you move an application from DataEase DOS to DataEase 6.x you must modify the converted application to make it fully functional in DataEase 6.x. For example, after conversion, you may need to edit the script for a DQL Procedure and define a layout for the DQL Procedure in DataEase.

Further, the enhanced database facilities introduced in version 5 of the DataEase product range and the increased power of DataEase 6.x may mean that considerable parts of your existing application are no longer required, or can be greatly simplified be new coding.

Finally the Windows environment, as noted above, is radically different from DOS which means that the workflow and user interface of your old DOS application may no longer be suitable. Also, whereas in DOS it was normal to create all of the application's functionality completely in DataEase, Windows comes with many facilities - both automatically accessible or reached through interfaces such as DDE, OLE, OBDC and our CDF - that can be used to reduce the amount of work required both to create an application and to link it to the outside world.

# **Key Recommendations**

Despite the fact that DataEase 6.x contains a tool that can be used for automatically converting DataEase 4.53 applications into DataEase 6.x, and that DataEase 5 applications can be accessed immediately by logging on, we recommend a more controlled approach.

Firstly, we strongly recommend that experience is gained with DataEase 6.x before converting an application – developing a small trial application for example.

Secondly, we recommend a review and possible clean-up of the current application is undertaken before attempting to convert.

Thirdly, we recommend that pre-DataEase 5 DOS applications are upgraded to DFD 5 before conversion, or at least that the conversion is done using DFD5 as a stepping stone between the older DOS version and DataEase 6.x. This simplifies data transfer and permits much more control of the process.

Fourthly, take the small time needed to plan the process – unless you are the sole user of the system you will have to consider what to do with data that is entered while you are converting, you may need to give your users some retraining, etc.

Finally, if you are not both developer and end user, we recommend consulting with your user and customer as to what they actually expect from the new system – because of the different nature of Windows itself it will not work exactly the same as the old one. And it is best to discuss this beforehand.

If you are not confident that you can tackle this yourself, you might wish to contact Sapphire's Training or Consultancy Departments.

## **Additional conversion tips**

We strongly recommend that you make an archive copy of the application before you convert it. You can use the DataEase backup utility, DOS xcopy or BACKUP commands, Winzip or PKZip, or copy the directory via Windows Explorer (possibly the safest option if you have space). Burning a copy on to a CD-ROM is a good choice.

Remember - if for any reason you DO need to restore your backup, do it into a clean directory. In the event of a media failure, you don't want to over-write your working system with a damaged backup.

You can only convert applications created in DataEase 4.53 DOS, DataEase 5.x DOS or DataEase Express into DataEase. If you have an older version you must move it to DataEase 5 DOS to convert it. DataEase 5 DOS can upgrade an application from any version of DataEase, as long as it is not prior to version 2.53.

Note: Contact the DataEase Sales department for more information on upgrading from a previous version of DataEase DOS to DataEase 5.x DOS. Also if you have a version older than 2.53.

# **Converting a DataEase for DOS 5.x Application**

DataEase 5 DOS, DataEase 5 Windows and DataEase 6.x all share the same basic database structure, which is considerably superior to that used by DataEase 4.53 and earlier versions.

This means that you can log onto a DataEase 5.x DOS application with DataEase 6.x and you can access the data and database structures, such as tables, data files, and relationships, but you cannot open application structures such as forms, reports, menus, and procedures. You can only open forms, reports, menus, procedures and views created in DataEase 5.x DOS using DataEase 5.x DOS, and you can only open forms, reports, menus, procedures and views created in DataEase 6.x using DataEase 6.x.

You can modify and access the tables using DataEase 6.x or DataEase 5.x DOS. You cannot build DataEase forms using DataEase 5.x DOS, or build DataEase 5.x DOS forms using DataEase 6.x.

# **Opening a Database**

You can open a database created in DataEase or DataEase 5.x DOS using DataEase.

When you choose **File>>Open**, DataEase displays the Open Application dialog, which shows you the names of the DataEase and DataEase 5.x DOS applications.

The Open Application dialog also displays the names of DataEase Express applications and DataEase 4.53 DOS applications. When you attempt to open one of these applications, DataEase displays a message that tells you to migrate the application into DataEase.

# **Deleting an Application**

You can delete a DataEase or DataEase 5.x DOS application using DataEase. When you choose **File>>Delete Application**, DataEase displays the Delete Application dialog, which shows you the names of DataEase and DataEase 5.x DOS applications.

The Delete Application dialog also displays the names of DataEase Express and DataEase 4.53 DOS applications, but displays an error message if you attempt to delete one of them. You must have a High Security Level to delete an application.

### **Renaming an Application**

You can rename a DataEase or DataEase 5.x DOS application using DataEase. When you choose **File>>Rename Application**, DataEase displays the Change Application Name dialog which displays the names of both DataEase 5.x DOS and DataEase applications.

You must have a High Security Level to rename a DataEase application using DataEase 5.x DOS. When you rename a DataEase application, you must assign a name of at least two characters.

# **Accessing DataEase for DOS Data using DataEase 6.x**

When you access a DataEase 5.x DOS database using DataEase, (in most cases) DataEase can access and open DataEase 5.x DOS table definition files. DataEase can build document (.FRM) files over the DataEase 5.x DOS tables (.TDF files) that can be used for data read and write access. DataEase cannot access form definition files (.CFM files) created by DataEase 5.x DOS.

**Note**: Refer to the DataEase Release Notes for the most current information on accessing DataEase 5.x DOS tables using DataEase.

## **Modified Forms and Tables**

When you open a document, DataEase checks for any modifications to the DataEase 5.x DOS table definition. DataEase can recognize the addition of a field to a DataEase 5.x DOS table definition. Other changes made in DataEase 5.x DOS, such as changes to field definitions including changing a field name or deleting a field, causes DataEase to display an error message when you try to open a form. However, you can still open and use the form.

If a DataEase 5.16 DOS and higher table contains a field that uses the conditional required or conditional prevent-entry attributes, or has a calculator field or a compound index, DataEase will open the table as read-only. This is also true if you try to add, modify or delete data in such a table via a DQL.

If the table has a field that uses the conditional colour attribute, it will open as read-write, but bear in mind that DataEase does not have an equivalent of the DOS conditional colour feature.

# **Security for Relationships**

DataEase 5.x DOS lets you assign security levels to a predefined relationship. This feature lets you hide certain relationships from the list of forms available when you press CTRLF10 LOOKUP to access another form. DataEase ignores relationship security implemented in DataEase 5.x DOS.

# **System Locations**

DataEase 5.x DOS lets you save forms and reports in a directory other than the application directory using the System Locations form. DataEase ignores DataEase 5.x DOS forms and reports that have System Locations assigned other than the application directory. DataEase does not display these forms and reports in the Application Catalog, Expression Builder, DQL Script Editor, Relationships form, or other places where table names are displayed.

# **DQL Processing**

DataEase 5.x DOS and DataEase support reading and writing text files of DQL scripts, which lets you easily transfer a DQL script between the two products.

You can bring your DataEase for DOS DQL into DataEase 6.x. Please see the New Features Guide for details. You may need to rewrite the script because of different DQL functionality in DataEase. For example, any DQL Procedure that contains an output, export, or message command has to be rewritten in DataEase.

The following DataEase 5.x DOS DQL features are not supported, or are supported differently in DataEase:

- The definition or deletion of temporary forms.
- The definition or deletion of indices.
- The use of the percent operator.
- The message command with character, line, and color formatting.
- The output, export, and exec SQL commands.
- Any of the new system menu commands such as reset application.
- Report formats with Suppress Leading/Trailing and Leading Fill.

DataEase 5.x DOS does not support the following features that are supported in DataEase DQL:

- Procedures with combined control and processing commands.
- The use of multiple all statements.
- Message commands that customize the Message Window.
- Dynamic Lookups (CTRLF10) to DQL Procedure Data-entry Forms.

### **Imports**

Import File Definitions (.DBI files) used by DataEase and DataEase 5.x are identical and can be used interchangeably. DataEase 5.x DOS does not support the following DataEase Import formats: DataEase, Variable Length Text (Windows ANSI), and Fixed Length Text (Windows ANSI).

### **Exports**

DataEase 5.x DOS lets you export data using an export format for a DQL Query that creates a disk file to export data to another program. DataEase treats exports differently. You can export data in DataEase using the Export Data dialog or the export command in a DQL Procedure.

To export data in DataEase, open the form that contains the records you want to export, then choose **File>>Export**. DataEase displays the Export Data dialog, which lets you specify the Export Format Type, and Export File Name. You can also create a DQL script that uses the export command to export data.

#### **Users Form**

DataEase lets you save a record in the Users Form with no Name or Password. To display the Users Form in DataEase, choose **Application>>Users**.

# **Configuration Form**

Options that appear in the DataEase 5.x DOS System Configuration form, such as locking and padding numeric strings, are available in the Application Preferences dialog in DataEase. To display the Application Preferences dialog in DataEase, choose **Application>>Preferences**.

# **Database Maintenance**

When you choose **Application>>Utilities** DataEase displays the following database maintenance options: Reorganize, Backup, Restore, and Install.

# **Reorganize**

When you choose **Application>>Utilities>>Reorganize**, DataEase lets you reorganize a DataEase or DataEase 5.x DOS application. However, you cannot reorganize a table that contains a restriction, such as a Compound Index, a Conditional Field Attribute, or a Calculator field.

# **Backup**

When you choose **Application>>Utilities>>Backup**, DataEase lets you backup a DataEase or DataEase 5.x DOS application. DataEase backs up files in the application directory, but does not backup any files located outside the application directory. When you backup an application that uses Systems Locations, DataEase displays an error message.

DataEase 5.x DOS can backup a DataEase application.

## **Restore**

When you choose **Application>>Utilities>>Restore**, DataEase lets you restore a DataEase or DataEase 5.x DOS application. DataEase can restore a DataEase 5.x DOS table with compound indices defined. DataEase does not create the indices, but copies them.

DataEase 5.x DOS can restore a DataEase application.

### **Install**

DataEase can install a DataEase 5.x DOS table (.TDF); conversely, DataEase 5.x DOS can install a DataEase table. To install a table into DataEase, choose **Application>>Utilities>>Install**. DataEase displays the Install dialog, which lets you choose the table to install.

# **Accessing a DataEase 5.x DOS Client-Server Application**

Using DataEase, you can only access the table definition (.TDF) files of a DataEase 5.x DOS application that uses an SQL server. When you access a DataEase 5.x DOS Clientserver application using DataEase, the form, menu, procedure, and table names do not appear in the Application Catalog in DataEase.

To access the SQL tables, you have to define a new database link. To create a database link in DataEase, choose **Application>>Database Links**. DataEase displays the Database Links dialog, which lets you link your application to an external database on a database server to which your computer is physically connected.

Once you create the database link, you can access any SQL table that you have rights to and build new DataEase documents that use the SQL table.

DataEase lets you import a DQL script from a DataEase 5.x DOS Client-server application into the DataEase Script Editor. Before you can run a procedure that contains the exec SQL command, you have to modify the DQL script in DataEase. As with a Native application, in a Client-server application you have to recreate any report formatting for a DQL Procedure.

# **DataEase 5 for Windows and DataEase 6.x**

DataEase 6.x can directly access and use a DataEase 5.x Windows application without modification. However, there are certain installation considerations, and you should NOT interoperate DataEase 5 and DataEase 6.x against a networked application.

- **1.** Each workstation must have its own copy of DataEase 6.x installed it cannot be loaded from a central server. Of course, the application if multi-user will still be on a central file server.
- **2.** The network strategy in DataEase 6.x is different from all previous versions of DataEase. This may cause differences in behavior in a multi-user environment, especially if you previously used the Novell network option.
- **3.** DataEase 6.x has a much enhanced self checking system that will prevent it running in an improperly configured environment – this is intended to help, not hinder, by ensuring that certain marginal set-ups are no longer permissible.
- **4.** Do not mix DataEase 6.x and DataEase 5 against the same application especially in a multi-user environment. You may log on to a DataEase 5 DOS database for purposes of conversion as described in the previous section.

# **Preparing a DataEase 4.53 DOS Application for Conversion using the Migration Tool**

See **User Guide Appendix A** for information on setting the DEPATH.

**Important Note:** The Migration Tool is primarily intended for the conversion of DataEase Express applications into DataEase 6.x. It can also be used to automatically convert a 4.53 application, but this is NOT recommended as a way to create a DataEase 6.x application. It may however be of interest as a pointer to the kind of work that will be needed to properly convert a DOS application to Windows, so the process is described below.

If you convert a DataEase 4.53 DOS application into DataEase, DataEase copies and converts the application from the DOS environment to the Windows environment. The converted application is copied into a different directory than the directory of the original application, so that the original application is left intact.

During this process, the DataEase 4.53 DOS files are converted into DataEase 5.x for Windows file formats. Once you move an application from DataEase 4.53 DOS into DataEase, you cannot access the new application using DataEase 4.53 DOS. You can, however, access the original application in its original directory using DataEase 4.53 DOS. We do not recommend this process as the normal way of getting a 4.53 application into DataEase 6.x.

Before you can migrate an application, you must prepare the application and your hard disk for migration. To prepare for migration:

- Check your hard disk space. You must have enough space to accommodate at least two complete copies of your application, including the data if you choose to migrate it.
- During migration, forms, reports, and menus increase in size and the data files, indices, and import specifications remain unchanged. Since the application can become larger, it is important for you to consider the space on your hard disk before migrating an application into DataEase.
- If you migrate an application without checking your hard disk space and there is not enough disk space for the application, DataEase displays an error message and deletes any files that have been migrated.
- Check your security level. DataEase requires a High Security Level and valid User Name and Password to migrate an application. You can migrate an application with a blank User Name and Password as long as you have a High Security Level.
- Check to ensure that the high level user migrating the application is not assigned a custom startup menu. If necessary, create a new user in DataEase 4.53 DOS to whom no startup menu has been assigned, and use this new user to migrate the application.
- Check the DEPATH setting. If you try to migrate an application into DataEase with the DEPATH set to a DataEase DOS or DataEase Express directory, DataEase displays an error message and prevents you from migrating the application. You must set the DEPATH equal to a directory other than your DataEase DOS or DataEase Express system directory. We recommend that you set your DEPATH to a separate directory that you create on your hard drive or to the DataEase directory.

**Note:** When you select the DataEase Program Group from the taskbar and choose "Start In", the working directory should be set to the DataEase directory. You can change the working directory for DataEase as long as you do not make the working directory a DataEase DOS or DataEase Express directory.

• Check the filenames of your forms, menus, and procedures in the DataEase 4.53 DOS application. DataEase 4.53 DOS lets you give a form, procedure, and menu the same name. However, DataEase requires that you give each document (form, report, menu, and procedure) a unique name. If you migrate an application that contains documents with the same name, DataEase renames the documents.

- For example, if your DataEase 4.53 DOS application contains a form, procedure, and menu named CUSTOMER LIST, during migration DataEase renames the procedure and menu documents. DataEase names the procedure CUSTOMER LISTX, and the menu CUSTOMER LISTW. Once migration is complete, DataEase displays the new document names in the Application Catalog.
- Because form names appear in relationships records and often in DQL Procedures, we recommend that you keep the original form name and rename the menu and procedure in DataEase 4.53 DOS before migrating.

If you do not change the names of these documents before migration, DataEase can reference the wrong document in a relationships record or DQL Procedure when accessing a related file or executing a DQL Procedure.

If you try to migrate a DataEase DOS application that has forms, procedures, or menus with the same name, DataEase tracks each duplicate document name in the MIGRATE.LOG file. The MIGRATE.LOG file tells you that DataEase renamed the document because a document with the same name already existed. See the section on Recording Migration Errors later in this chapter.

The above information also applies to a mixed DataEase 4.53 DOS and DataEase Express application. Therefore, you should rename documents in a mixed DataEase 4.53 DOS and DataEase Express application that have the same name before you migrate to DataEase.

#### **Migrating Borders and Colors**

See the **DataEase Query Language Guide** for information on DQL commands supported in DataEase.

Before migrating your application, decide if you want to migrate the border characters into DataEase. Also, decide if you want to use the default DataEase 4.53 DOS color scheme in the DataEase application.

If you want to migrate the borders from your application and default colors into your DataEase application, check the Migrate Borders to Line and Box Objects, and the Use Original Colors check boxes in the Migration Destination Directory dialog (explained later in this chapter).

If you do not check Use Original Colors, DataEase assigns the default style sheet (Normal) to the migrated application. You can change the style sheet when you open the application in DataEase.

#### **Preparing Quick Reports for Migration**

To use a Quick Report created in DataEase 4.53 DOS in DataEase, you must manually convert the report into a DQL Procedure before migrating it into DataEase. Quick Reports that you do not convert to DQL Procedures are not migrated. (In DataEase 4.53 DOS, you can convert a Quick Report into a DQL Procedure when the report is loaded into memory by pressing the F9 DQL key when you are at the Quick Reports menu.)

If any Quick Reports use functionality not supported in DataEase (such as the export report format) you have to rework these reports in DataEase to achieve similar results.

#### **Preparing DQL Procedures for Migration**

Some DataEase 4.53 DOS DQL Procedures contain commands that are supported differently in DataEase; these commands include output, export, message, and exec SQL. Make a note of these procedures before you migrate the DataEase 4.53 DOS application, because you must modify these procedures in DataEase after migration.

# **Migrating Imports, Exports, and CDFs**

See the **DataEase User Guide** for information on importing and exporting data.

See the **DataEase Designer Guide** for information on changing display attributes, modifying fields, and adjusting objects.

See the **DataEase Query Language Guide** for information on the DQL export command. See the **DataEase Designer Guide** for information on Custom Defined Functions.

After you migrate a DataEase 4.53 DOS application, you have to make some adjustments to the application in DataEase, such as repositioning or adding objects on a form, changing the layout of a Subform, modifying a DQL Script, and creating report layouts.

#### **Modifying a Form**

After migration, a migrated form retains the "look and feel" of the DataEase 4.53 DOS form. You can make adjustments to a form document in DataEase by repositioning or resizing objects, or you can visually enhance the document using DataEase features, such as style sheets and objects.

#### **Modifying a DQL Procedure**

After migration, you can open a migrated DQL Procedure in the DataEase Script Editor. You have to create a new layout for the DQL Procedure if you want to view or print the output.

During migration, DataEase rejects any DQL Procedures that contain invalid syntax statements, such as an output command. DataEase logs these errors in the MIGRATE.LOG file. You cannot run these procedures in DataEase until you open the procedure in Designer View and modify the DQL script.

#### **Modifying a DQL Script**

Due to differences in the DataEase 4.53 DOS and the DataEase DQL, you have to modify some migrated DQL Procedures. The major differences in DQL functionality are the output, export, and message commands.

#### **DQL Keywords or Reserved Words**

If you are using a temporary or global variable in a DataEase 4.53 DOS application, you should not give the temporary or global variable a name that DataEase uses as a keyword. All of the entries in the DQL Language Reference are considered keywords. Also, do not give a temporary or global variable the same name as any of the tables or columns used in the script.

There are three additional reserved words in DataEase that you should not use as a name for a temporary or global variable. These reserved words are: "App," "Doc," and "Subform".

If you migrate a DataEase 4.53 DOS application that contains a keyword or reserved word, and you choose the Check DQL in Migrated Procedures option, DataEase checks each DQL Procedure for spelling and syntax errors. Any procedures that contain a keyword or reserved word are logged as errors in the MIGRATE.LOG file. If you do not check DQL during migration, you have to check DQL before you run the procedure. To check DQL, choose **Script>>Check DQL** from the DQL Script Editor Window. DataEase displays an error message if the procedure uses a keyword or reserved word.

DataEase migrates the query for the report, but not the format. In DataEase, you will have to create a layout to determine the appearance of the report output. DataEase lets you create a custom layout for a report, or you can select one of the predefined Field Layout options from the Layout Options dialog.

### **Modifying a Menu**

When you migrate an application from DataEase 4.53 DOS into DataEase, DataEase creates a menu document for each DataEase 4.53 DOS menu. DataEase converts each option on the DataEase 4.53 DOS menu into a Button object on the menu document in DataEase.

If a command appears on a DataEase 4.53 DOS menu but is not supported in DataEase, DataEase displays the Button object on the menu document with no action attached to the object. Most DOS System menu choices are supported in DataEase, but some are replaced with options on the DataEase pulldown menus.

In addition to adjusting the appearance of a menu document after migration you may also have to:

- Delete the migrated Main Menu. DataEase automatically migrates the DataEase 4.53 DOS Main Menu. You can delete this menu document in DataEase if you do not need it for your application.
- Redefine an action for a menu option. If a DataEase 4.53 DOS Custom Menu choice's Function Name contains a command line that wraps into the next menu choice's Choice Description, you need to redefine the command in the migrated menu in DataEase. In DataEase you assign the Button object the Execute File action, and then type the command line in the [Optional] File Name box.
- Reorganize a menu structure that contains more than ten levels. If you migrate a DataEase 4.53 DOS Custom Menu structure that is more than ten menus deep, you have to reorganize the menu system in the migrated application since you can only open ten windows simultaneously in DataEase.
- DataEase 4.53 DOS only lets you add a maximum of nine choices to a menu. However, DataEase lets you add an unlimited number of choices to a menu document.

# **Migrating a DataEase Express Application**

See the DataEase User and Designer Guides for information on setting Application Preferences.

See the **New Features Guide** for information on many DataEase 6.x new features.

Since DataEase Express and DataEase are similar, few modifications should be required for an application that you migrate from DataEase Express into DataEase. The special considerations for migrating an Express application to DataEase are listed below.

### **Image Files**

When you migrate an Express application into DataEase, any graphics files used as data in a Picture or Image field in the Express application are left in the original directory location. You can copy the image files into the destination directory for the migrated application (using the DOS copy command, Windows Explorer, or another utility), or you can set the Image search path in the Application Preferences dialog in DataEase to point to the original application directory.

Follow the steps below to migrate a DataEase Express application into DataEase.

# **How to Migrate a DataEase Express Application**

- **1.** Before starting DataEase, create a directory on your hard disk to store the migrated application. BACKUP YOUR ORIGINAL APPLICATION!
- **2.** Start DataEase.
- **3.** Choose **File>>Migrate Application**. DataEase displays the Migrate Application dialog.
- **4.** Choose the appropriate drive and directory, then choose the DataEase Express application you want to migrate in the Application Name text box.
- **5.** Click OK. DataEase displays the Application Security dialog.
- **6.** Enter your Name and Password in the Application Security dialog and click OK. DataEase displays the Conversion Destination Directory dialog.
- **7.** Choose the destination directory for the migrated application.
- **8.** Click Migrate Data if you want to migrate the data associated with the Express application.
- **9.** Click OK. DataEase displays the Conversion Information dialog, followed by the Safe Conversion dialog. This dialog shows you the name and destination directory for the application and tells you that the migrated version of the application will not be accessible by the version of DataEase you migrated it from.
- **10.** Click OK. DataEase migrates the application into the destination directory.

#### **ODBC Database Links**

Before migrating an Express application that uses an ODBC database link (to link DataEase with a dBASE or Paradox driver) you have to open the application in Express, delete the ODBC link, and recreate the link in Express with a new Engine Type name. You must recreate the database link if your application uses one of the following drivers: dBASE IV via ODBC, dBASE III/III+ via ODBC, or Paradox via ODBC.

## **How to Recreate a Database Link**

- **1.** Open the DataEase Express Application that contains the ODBC Database link.
- **2.** Choose **Application>>Database Links**. DataEase displays the Database Links dialog.
- **3.** Select the Database Link Name in the Link Name text box. Click Delete to delete the link.
- **4.** Type the link name in the Link Name box. You must use the same link name as the one you deleted.
- **5.** In the Engine Type box, choose **Other Engines via ODBC**.
- **6.** In the Server Name box, type the Link Name, and in the Database Name box, type the Link Name.
- **7.** Click Add. DataEase creates the Database link.

**Note:** For additional information on migrating a DataEase Express application that uses an ODBC driver, refer to the DataEase Release Notes.

# **Migrating a Mixed Application**

DataEase lets you migrate a mixed application that uses DataEase Express and DataEase 4.53 DOS. Follow the steps below if you want to migrate a mixed application into DataEase and you have no plans to use the DataEase DOS product to access the application. After Conversion you can only use DataEase to access the migrated application.

## **How to Migrate a Mixed Application (Express and 4.53 DOS) into DataEase 6.x**

- **1.** Before you start DataEase, create a directory on your hard disk to store the migrated application. BACKUP YOUR APPLICATION!
- **2.** Start DataEase.
- **3.** Choose **File>>Migrate Application**. DataEase displays the Migrate Application dialog.
- **4.** Choose the appropriate drive and directory, then choose the application you want to migrate in the Application Name text box.
- **5.** Click OK. DataEase displays the Application Security dialog.
- **6.** Enter your Name and Password in the Application Security dialog and click OK. DataEase displays the Migration Destination Directory dialog.
- **7.** Choose the destination directory for the migrated application.
- **8.** Click the appropriate migration options: Migrate Data, Migrate Borders to Line and Box Objects, Use Original Colors, and/or Check DQL in Migrated Procedures.
- **9.** Click OK. DataEase displays the Migration Information dialog, followed by the Safe Migration dialog. This dialog shows you the name and destination directory for the application and tells you that the migrated version of the application will not be accessible by the version of DataEase you migrated it from.
- **10.** Click OK. DataEase migrates the application into the destination directory.

# **ODBC Database Links**

Before migrating an Express application that uses an ODBC database link (to link DataEase with a dBASE or Paradox driver) you have to open the application in Express, delete the ODBC link, and recreate the link in Express with a new Engine Type name. You must recreate the database link if your application uses one of the following drivers: dBASE IV via ODBC, dBASE III/III+ via ODBC, or Paradox via ODBC.

# **How to Recreate a Database Link**

Open the DataEase Express Application that contains the ODBC Database link.

- **1.** Choose **Application>>Database Links**. DataEase displays the Database Links dialog.
- **2.** Select the Database Link Name in the Link Name text box. Click Delete to delete the link.
- **3.** Type the link name in the Link Name box. You must use the same link name as the one you deleted.
- **4.** In the Engine Type box, choose **Other Engines via ODBC**.
- **5.** In the Server Name box, type the Link Name, and in the Database Name box, type the Link Name.
- **6.** Click Add. DataEase creates the Database link.

**Note:** For additional information on migrating a DataEase Express application that uses an ODBC driver, refer to the DataEase Release Notes.

# **Converting a DataEase 4.53 DOS Client-Server Application**

We recommend that you consult your DataEase distributor to discuss whether DataEase 6.x or NetPlus - our professional client-server development tool - is most appropriate for converting DOS based client-server applications into the Windows environment.

# **Index**

Backup, 9 Configuration Form, 9 conversion tips, 5 Converting DOS 5.x Applications, 6 Database Links, 17 Database Maintenance, 9 DataEase Express, 16 DOS 5 Client-Server Applications, 10 DOS Client-Server Applications, 19 DQL Keywords, 14 DQL Processing, 8 Exports, 8 Image Files, 16 Imports, 8 Install, 9 Key Recommendations, 4 Menus, 15 Migrate an Express Application, 16 Migrating a Mixed Application, 17 Migrating Borders and Colors, 13 Migrating CDFs, 14

Migrating DQL Procedures, 13 Migrating Exports, 14 Migrating Imports, 14 Migrating Quick Reports, 13 Mixed Applications, 17 Modified Forms and Tables, 7 Modifying a DQL Procedure, 14 Modifying a DQL Script, 14 Modifying a Form, 14 Modifying a Menu, 15 ODBC Database Links, 16, 18 Opening a Database, 6 Recreate a Database Link, 17 Renaming an Application, 6 Reorganize, 9 Reserved Words, 14 Restore, 9 Security for Relationships, 7 System Locations, 7 Users Form, 8